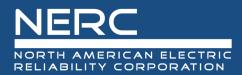

# **System Operator Reference Guide**

November 18, 2020

# RELIABILITY | RESILIENCE | SECURITY

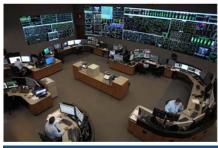

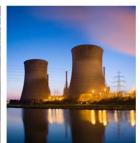

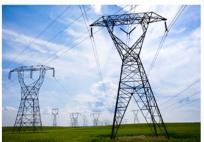

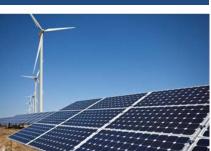

3353 Peachtree Road NE Suite 600, North Tower Atlanta, GA 30326 404-446-2560 | www.nerc.com

# **Table of Contents**

| Preface                                                          | iv  |
|------------------------------------------------------------------|-----|
| Summary                                                          | V   |
| Introduction                                                     | vi  |
| System Operator Certification and Credential Maintenance Program | vi  |
| Governance                                                       | vi  |
| Process                                                          | vi  |
| Provider Site:                                                   | vii |
| Chapter 1: SOCCED Account                                        | 1   |
| Creating an Account in SOCCED                                    | 1   |
| Updating User Profile                                            | 1   |
| Duplicate SOCCED Accounts                                        | 1   |
| Forgot Username and/or Password                                  | 1   |
| Help Desk                                                        | 2   |
| Chapter 2 : Exams and Renewals                                   | 3   |
| Applying for an Exam                                             | 3   |
| Time between Examinations - 42-Calendar Day Wait Period          | 3   |
| Candidates:                                                      | 3   |
| Certificates                                                     | 4   |
| Credential Maintenance and Renewal                               | 5   |
| Credential Renewal Payment Timing                                | 5   |
| Paying by credit card                                            | 5   |
| Paying by check                                                  | 5   |
| Credential Status Change                                         | 5   |
| Timing of Renewals                                               | 5   |
| Example                                                          | 6   |
| Time Zone                                                        | 6   |
| Reviewing Your Transcript                                        | 6   |
| Provider Access to Review and Update Your Transcript             | 6   |
| Chapter 3 : PSI - Exam Vendor                                    | 7   |
| Appendix A : Updating User Profile                               | 8   |
| Appendix B : Applying for an Exam                                | 9   |
| Appendix C : Renewing Your Credential                            | 11  |
| Appendix D : Reviewing Your Transcript                           | 13  |

#### **Table of Contents**

| Appendix E : Provider Access to View Your Transcript | 15 |
|------------------------------------------------------|----|
| Appendix F : Version History                         |    |

## **Preface**

Electricity is a key component of the fabric of modern society and the Electric Reliability Organization (ERO) Enterprise serves to strengthen that fabric. The vision for the ERO Enterprise, which is comprised of the North American Electric Reliability Corporation (NERC) and the six Regional Entities (REs), is a highly reliable and secure North American bulk power system (BPS). Our mission is to assure the effective and efficient reduction of risks to the reliability and security of the grid.

Reliability | Resilience | Security

Because nearly 400 million citizens in North America are counting on us

The North American BPS is divided into six RE boundaries as shown in the map and corresponding table below. The multicolored area denotes overlap as some load-serving entities participate in one RE while associated Transmission Owners (TOs)/Operators (TOPs) participate in another.

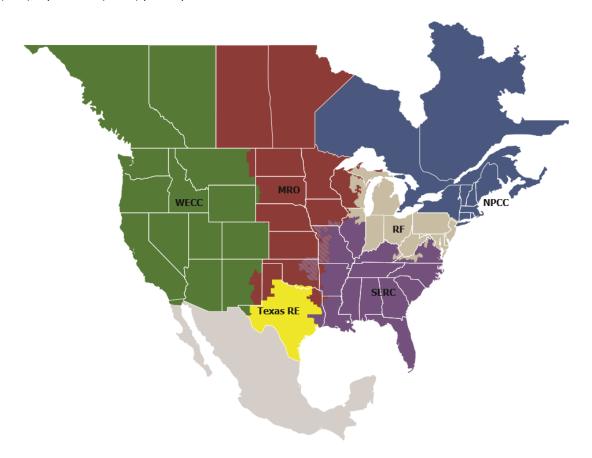

| MRO      | Midwest Reliability Organization     |
|----------|--------------------------------------|
| NPCC     | Northeast Power Coordinating Council |
| RF       | ReliabilityFirst                     |
| SERC     | SERC Reliability Corporation         |
| Texas RE | Texas Reliability Entity             |
| WECC     | WECC                                 |

# **Summary**

The System Operator Certification (SOC) Manual<sup>1</sup> provides the framework for the System Operator (SO) program. It is the SO's responsibility to read and understand the SOC Manual.

The SOC Manual is located on the System Operator Certification & Credential Maintenance Program<sup>2</sup> on NERC.com<sup>3</sup> under One-Stop Shop<sup>4</sup>.

The System Operator Reference Guide (SORG) provides System Operator Certification and Continuing Education Database (SOCCED) information and 'how to' for system operators. The SORG references in the SOC Manual numerous times. NERC staff recommend the system operator refer to the manual when noted in the guide.

If you have other topic suggestions or want to comment on the SORG, submit a request via the Help Desk<sup>5</sup>.

¹ https://www.nerc.com/pa/Train/SysOpCert/System%20Operator%20Certification%20DL/SOC Program Manual.pdf

<sup>&</sup>lt;sup>2</sup> https://www.nerc.com/pa/Train/SysOpCert/Pages/default.aspx

<sup>&</sup>lt;sup>3</sup> https://www.nerc.com/Pages/default.aspx

<sup>&</sup>lt;sup>4</sup> https://www.nerc.com/pa/Train/SysOpCert/Pages/SOOneStopShop.aspx

<sup>&</sup>lt;sup>5</sup> https://soccedsupport.zendesk.com/hc/en-us/requests/new

## Introduction

# **System Operator Certification and Credential Maintenance Program**

In support of NERC's mission, the SOC Program promotes reliability of the North American bulk power system (BPS) by ensuring that employers have a workforce of SOs that meet minimum qualifications. NERC monitors SOs to ensure they maintain their required credentials to work in system control centers across North America. NERC's SOC exam tests specific knowledge of job skills and reliability standards. It also prepares operators to handle the BPS during normal and emergency operations. Maintain certification by completing NERC-approved Credential Maintenance Program courses and activities. These industry-accepted qualifications are set through internationally recognized processes and procedures for agencies that certify persons.

#### Governance

The Personnel Certification Governance Committee (PCGC)<sup>6</sup> is a NERC standing committee that provides oversight to the policies and processes used to implement and maintain the integrity and independence of the NERC SOC program. The PCGC provides reports to the NERC Board of Trustees and NERC President regarding the governance and administration of the SOC program.

The Credential Maintenance Working Group (CMWG)<sup>7</sup> reports to the PCGC and is responsible for developing and maintaining the Credential Maintenance Program under the general guidelines set by the PCGC.

#### **Process**

The Exam Working Group (EWG)<sup>8</sup> consists of subject matter experts from all regions of North America and is responsible for doing an extensive job analysis survey of certified operators across the industry, which provides the basis for the exams. A job analysis survey results in an exam content outline for each of the four exams. The exam content outline is the framework used to associate tasks to exam questions. NERC contracts with psychometric consultants who assist a working group of certified SOs in the development and maintenance of each exam.

The four exams are the:

- Reliability examination;
- Balancing, Interchange, and Transmission examination;
- Transmission examination; and
- Balancing examination.

After initial certification is obtained, the credential is maintained by meeting the continuing education requirements every three years.

<sup>&</sup>lt;sup>6</sup> https://www.nerc.com/comm/PCGC/Pages/default.aspx

<sup>&</sup>lt;sup>7</sup> https://www.nerc.com/comm/PCGC/Pages/CMWG.aspx

<sup>8</sup> https://www.nerc.com/comm/PCGC/Documents/Exam Working Group Scope 2020.pdf

## **Credential Maintenance Program**

NERC's Credential Maintenance Program acknowledges high-quality learning activities within the electric utility industry by approving continuing education providers that meet NERC guidelines and standards. Information on how to become a NERC-recognized continuing education provider is contained in the links below.

#### **Provider Site:**

Initial and existing continuing education providers can access the System Operator Certification and Continuing Education Database (SOCCED)<sup>9</sup> to do the following:

- 1. Create a new provider account
- 2. Access your existing provider account
- 3. Submit new individual learning activity (ILA) applications
- 4. Review the status of existing courses
- 5. Submit transcripts of delivered courses

<sup>&</sup>lt;sup>9</sup> https://nerc-socced.useclarus.com

# **Chapter 1: SOCCED Account**

#### **Creating an Account in SOCCED**

Candidates must establish an account in SOCCED<sup>10</sup>. During the process, the candidate will be prompted to create a username and password and provide other pertinent information.

Username: Determine by candidate

First Name: First name on driver's license or other form of legal ID

Middle Name: Optional or first letter of middle name (common first and last names should use a middle initial, at a

minimum.)

Last Name: Last name on driver's license or other form of legal ID

**Important:** PSI requires that you must provide a photo ID that matches the name on the account (name that was sent from SOCCED to PSI). If the name on the SOCCED account that was sent to PSI to register for the exam does not match a form of legal ID, you will not be able to take the exam.

Acceptable forms of ID: (must include photograph)

- Driver's license
- State identification card
- Passport
- Military identification card

## **Updating User Profile**

The candidates have the ability to make changes to their account, operator, and contact information by updating their user profile via SOCCED. See **Appendix A** 

# **Duplicate SOCCED Accounts**

Once a candidate has established an account, the candidate will not have to create another. Duplicate SOCCED accounts are prohibited. NERC completes routine audits on duplicate accounts. If found, NERC will move forward in closing the additional account(s), and the candidate will potentially lose information, and start over.

# Forgot Username and/or Password

- Submit a Request<sup>11</sup> to the SOCCED helpdesk.
  - Include full name, email address, and phone number

<sup>10</sup> https://nerc-socced.useclarus.com

<sup>11</sup> https://soccedsupport.zendesk.com/hc/en-us/requests/new

# **Help Desk**

NERC Staff manages and responds to SOCCED and SO Program questions typically within 24 business hours (excluding holidays and weekends).

- Help Desk 404-446-9759 (General Questions; M-F 8:30 a.m. 5:00 p.m. Eastern)
- Submit a Request<sup>12</sup> to the SOCCED helpdesk.
  - Include full name, email address, and phone number

Note: Please do not send messages via SOCCED.

<sup>12</sup> https://soccedsupport.zendesk.com/hc/en-us/requests/new

# **Chapter 2: Exams and Renewals**

#### Applying for an Exam

There are no U.S. or Canadian residency requirements to take the NERC certification exam. Therefore, interested persons across all continents are eligible to take the exam. However, the exam is only available at an approved testing location within the United States or Canada.

**Note:** Remote proctoring of the exams is unavailable.

After the candidate has applied for the exam and the payment has processed, SOCCED sends the candidate exam information to the PSI, the exam vendor.

Once PSI, the exam vendor, receives the application from SOCCED, the candidate will receive an ID# from PSI via email. Using PSI's site, the candidate creates an account and schedules the examination. Follow the instructions for scheduling examination appointments.

Examination appointments are subject to the availability of each test center and exam. See Appendix B

## **Time between Examinations - 42-Calendar Day Wait Period**

See the SOC Manual<sup>13</sup> for program information on this topic.

#### **Candidates:**

- Are permitted to purchase an exam prior to the expiration of the 42-calendar day wait period.
  - Will receive an email from SOCCED, whenever a payment is made in SOCCED.
- Are responsible for tracking the 42-calendar day wait period.
  - SOCCED does not send an email notification when the candidates is eligible to schedule the retake exam.
- Can schedule their next exam, starting at midnight of the 43rd day.

<sup>&</sup>lt;sup>13</sup> https://www.nerc.com/pa/Train/SysOpCert/System Operator Certification DL/SOC\_Program\_Manual.pdf

## **Changing Exam Type**

The SOC Manual provides candidates the ability to change the examination type that was previously registered for in SOCCED. Once the examination type is changed, their SOCCED account is updated immediately. The exam type change will cancel the existing exam authorization and create a new exam authorization with a new eligibility window for the candidate to schedule the new exam with the third party exam proctor PSI.

#### Note:

- PSI must receive notification no later than by close of business time for that test center at least two business
  days prior to the scheduled exam appointment for making this change or for submitting any additional
  change.
- The candidate may not be able to keep the original exam date and location.

After the SO changes the exam type, they should notify NERC Staff through the SOCCED help desk at Submit a Request<sup>14</sup>.

SOCCED sends an updated exam profile to PSI. PSI will send an updated ID# to the candidate via email. After the candidate received the updated ID number, they can schedule the exam.

See Figure 1 – How to Change Exam Type

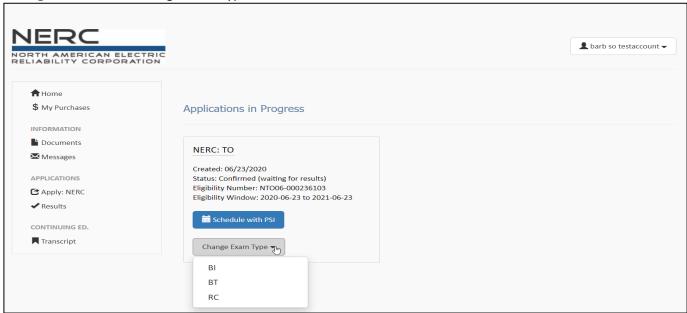

Figure 1: Change Exam Type

#### **Certificates**

Candidates who pass the examination will receive a hard copy of the NERC-certified system operator certificate and wallet card via the mailing address on their SOCCED account in 6 weeks post the exam. The certificate reflects the NERC CEO signature, certification number, and the effective and expiration date.

<sup>14</sup> https://soccedsupport.zendesk.com/hc/en-us/requests/new

#### **Credential Maintenance and Renewal**

NERC issues a certificate that is valid for three years to successful candidates. To maintain a valid certificate, the SO must earn the required Continuing Education Hours (CEHs) within the three years preceding the expiration date. Once the candidate has successfully earned their hours, the candidates will complete a certificate renewal and pay the renewal fees through SOCCED to remain active an additional three years. See **Appendix C** 

## **Credential Renewal Payment Timing**

When renewing your credential, you must take into account the payment processing time. SOCCED does not allow renewal until the payment has processed.

The Table 2.1 below shows the amount of time needed for payment via credit card and check.

| Table 2.1: Credential Renewals Payment Timing |                   |  |
|-----------------------------------------------|-------------------|--|
| Payment Type                                  | Processing Time   |  |
| Credit Card                                   | Allow 24-48 Hours |  |
| Check                                         | Allow 7 - 10 Days |  |

#### Paying by credit card

- Example:
  - If your certification renewal date is October 13, you must submit your credit card payment before October 11 so that you can renew your certification prior to October 12 at 00:00.

#### Paying by check

- Example:
  - If your certification renewal date is October 13, you must submitted your check payment before October 2 so that you can renew your certification prior to October 12 at 00:00.
- Candidates that select the check payment type should include their name and order number on the check. Check payments are sent to the following lockbox address:

NERC PO Box 531652 Atlanta, GA 30353-1652

# **Credential Status Change**

SOs that do not accumulate enough CEHS prior to their certificate expiration date, the status of the credential will change to suspended. The suspension will last for one year.

SOs can accumulate hours during the suspension status and have their credential reinstated with the original expiration date. However, if the hours are not obtain by end of the expiration date, the credential status will change to expired. The credential will be revoked and the candidate will have to pass an exam to become recertified.

# **Timing of Renewals**

The timing of a credential renewal is imperative for SOs to avoid suspension or expired certificates. SOs should accumulate the required hours and perform a renewal by 11:59 p.m. Eastern, one day prior to their expiration date to avoid a status change.

#### **Example**

A SO who has an active credential from August 2, 2017 to August 2, 2020, will need to accumulate the required number of hours prior to their expiration date of August 2, 2020 to renew. If required hours are not met by 11: 59 p. m. Eastern of August 1, 2020, the status of the credential will change to suspended by 12:00 a.m. August 2, 2020.

If the SO is in the suspension status, the SO has until 11:59 p.m. Eastern of August 1, 2021 to accumulate the required number of hours to renew. If the hours are not met, the status of the credential will change to expired by 12:00 a.m. August 2, 2021. The credential will be revoked, and the SO will be required to re-take the exam to become certified.

#### **Time Zone**

SOCCED operates in the Eastern Prevailing Time Zone. SOs should note the time zone to prevent a timing issue when completing their credential renewal. As shown in **Table 2.2** below. If you are located in the Pacific time zone, you will be required to complete your renewal by 9:00 p.m. Pacific prior to expiration date.

| Table 2.2: Credential Renewals Payment Timing |             |  |  |
|-----------------------------------------------|-------------|--|--|
| Time Zone                                     | Time        |  |  |
| Eastern Time Zone                             | 12:00 a.m.  |  |  |
| Central Time Zone                             | 11: 00 p.m. |  |  |
| Mountain Time Zone                            | 10: 00 p.m. |  |  |
| Pacific Time Zone                             | 9: 00 p.m.  |  |  |

## **Reviewing Your Transcript**

As noted in the SOC Manual, each SO is responsible to review and ensure the accuracy of their transcript in SOCCED. See **Appendix D** 

# **Provider Access to Review and Update Your Transcript**

See the SOC Program Manual for information on SO's responsibility concerning credential maintenance.

The SO is responsible for giving their credential maintenance providers access by updating their SOCCED profile account. When a SO leaves their company, the SO should update their SOCCED profile by removing the credential provider name. See **Appendix E** 

# **Chapter 3: PSI - Exam Vendor**

Before creating an account in the PSI site 15, the candidate will need their ID number from PSI. After the SO (candidate) pays for the exam:

- NERC provides the candidates exam information to PSI
- PSI sends each candidate an Examination Eligibility Confirmation email
  - This email provides the ID number that is needed to create an account and register for a test
  - The ID number begins with the prefix NRC (stands for NERC) followed by six numbers NRC000000

After the candidate receives the ID number, they can create an account in PSI and schedule the exam.

- 1. You MUST bring one of the following photo IDs: driver's license, state identification card, passport, or military identification card. No forms of temporary identification will be accepted.
- 2. The second form of identification must display your name and signature for signature verification (e.g., credit card with signature, social security card with signature, or employment/student ID card with signature).

<sup>15</sup> https://schedule.psiexams.com/

# **Appendix A: Updating User Profile**

#### 1. Login in to SOCCED

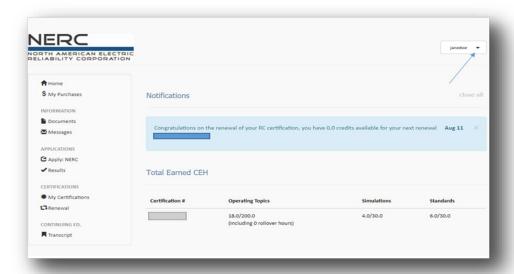

#### 2. Select Dropdown arrow

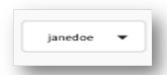

#### 3. Select Profile

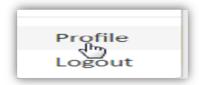

#### 4. Select Update Profile

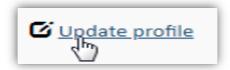

- a. Make necessary changes
- b. Select Save Changes

# **Appendix B: Applying for an Exam**

#### 1. Login to SOCCED Account

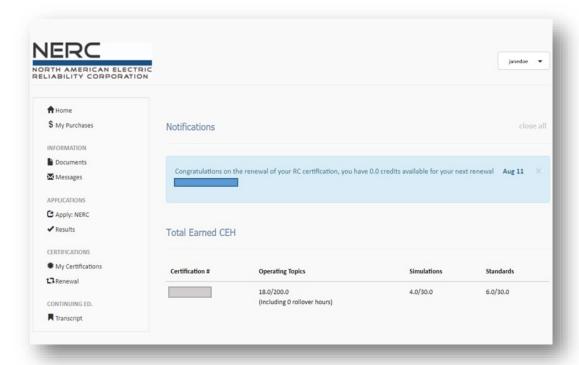

1. Select Apply: NERC

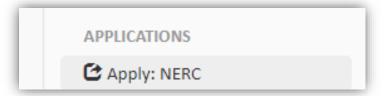

2. Choose NERC Exam:

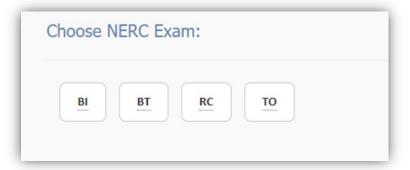

- 3. Select Exam Language Preference
  - a. English
  - b. French

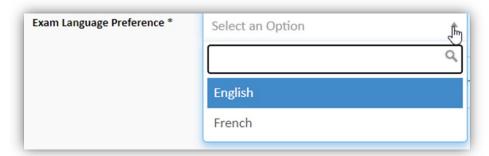

4. Select Checkout for Credit Card Payment

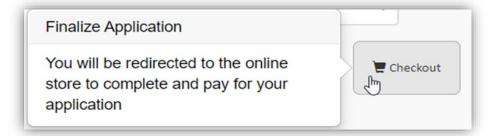

- 5. Select Send a Check for Check Payment
- 6. Complete PSI Schedule Steps

# **Appendix C: Renewing Your Credential**

#### 1. Login to SOCCED Account

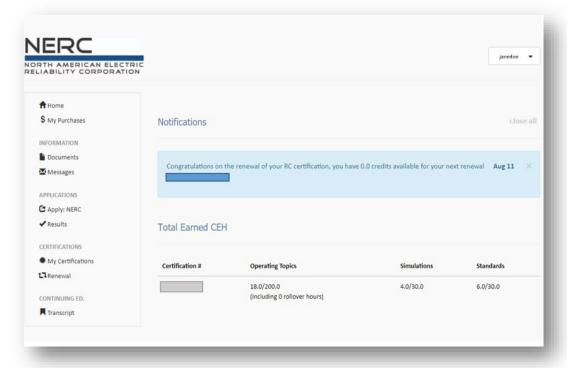

#### 2. Select Renewal

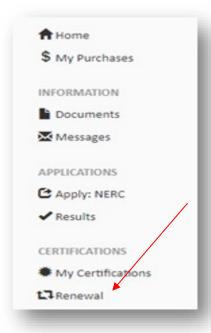

- 3. Please ensure the **box is checked** to allow the **Finish & Pay** Icon to turn **blue** to submit payment.
  - a. **Note:** If the box is not checked, the Finish & Pay will remain gray, and you cannot process the payment.

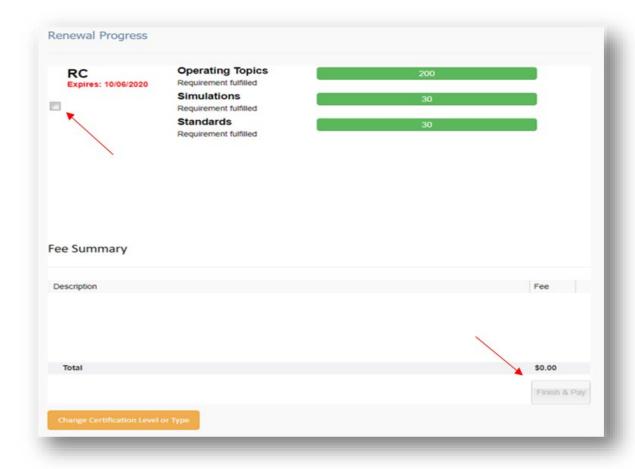

# **Appendix D: Reviewing Your Transcript**

1. Login to your SOCCED account.

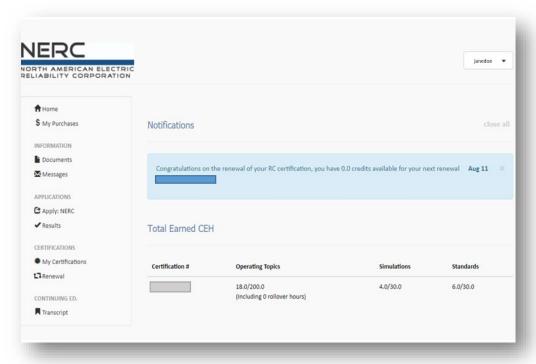

2. Select "Transcript" on the left under Continuing ED.

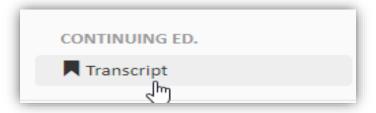

3. Select Date Range:

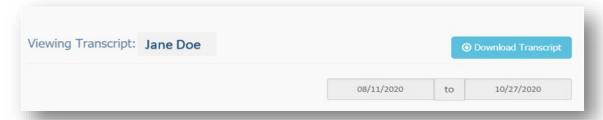

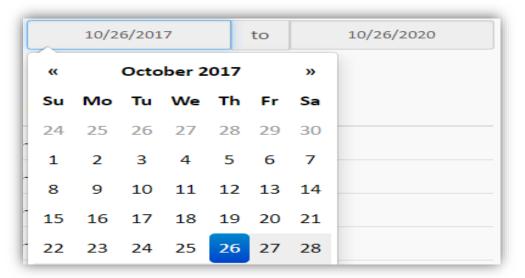

4. Select Download Transcript

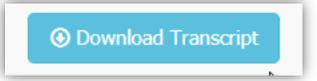

5. The transcript will appear in a form of an excel spreadsheet as a csv file.

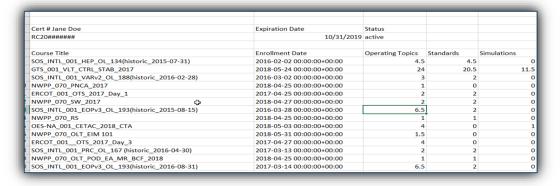

# **Appendix E: Provider Access to View Your Transcript**

1. Login to SOCCED account.

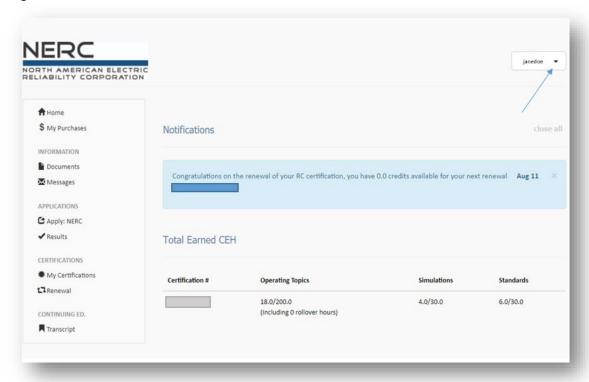

2. Select the dropdown arrow:

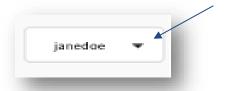

3. Select Profile

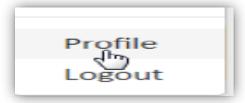

4. Select Update profile

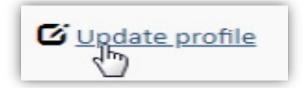

- 5. Scroll to the bottom of the page until you see the "Providers" section.
- 6. Begin to type the name of the Provider within the Provider transcript access Box
  - a. Select the name to be added

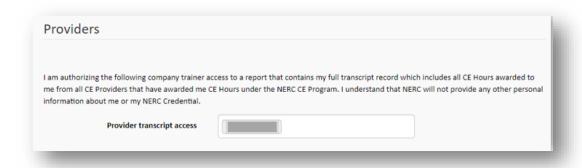

7. Select Save Changes to submit

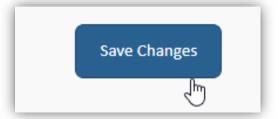

# **Appendix F: Version History**

| Table F.1: SOC Reference Guide Version History |            |         |                                                                                                    |         |
|------------------------------------------------|------------|---------|----------------------------------------------------------------------------------------------------|---------|
| Revision No.                                   | Date       | Chapter | Description                                                                                           | Version |
| 0                                              | 11/18/2020 | All     | The System Operator Certification Reference Guide was approved by the Personnel Certification Manager | 1.0     |
| 1                                              | 02/16/2021 | 2       | Added check payment address.                                                                          | 1.1     |
| 2                                              | 3/29/2021  | All     | Moved SOCCED related items from under PSI to SOCCED                                                   | 1.2     |